# **Demographic Information**

Gender: □ male □ female □ other

**Age: \_\_\_\_\_**

**Main program of study:**  $\blacksquare$ 

Please go to web address [Intentionally hidden for the sake of anonymity] and choose "Films" in the "Available Analysis Graphs" dropdown list. Then click "Select".

There are six tasks. Each task has an introduction that gives an overview of the task. Furthermore, each task has one or more subtasks. Each subtask has an objective to achieve and may contain the steps to be followed in order to achieve the objective. Subtasks may contain questions that you need to answer. Please read the information carefully before you start performing the task.

Enter the answer to each question in the field provided. After completing a task, please rate how difficult or easy you found this task using the scale provided at the end of the task. After completing all the tasks, please answer the questions on the attached evaluation sheet using the scales provided. Finally, please provide your comments and recommendations for possible improvement.

#### **Task 1 – Average duration of films**

In this task, we want to obtain the average duration of films by simply finding the results of the analysis situation AvgerageDurationOfFilms.

#### • **Subtask A**

Objective: Finding the average Duration of films.

Steps:

- 1. In the analysis graph view under the "Graph" tab of the "Analysis" tab, select the Avgerage-DurationOfFilms analysis situation.
- 2. At the top of the left-hand side details panel, click on the "RESULTS" button without binding any additional parameters.
	- What is the result AVG?

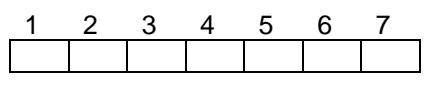

### **Task 2 – Average duration of European films**

In this task, at the same analysis situation AvgerageDurationOfFilms, we want to obtain the average duration of films for a specific continent (Europe).

### • **Subtask A**

Objective: Finding the average Duration of films for the dimension member "Europe" on the Continent level.

Steps: We need to select the dimension member "Europe" at the Continent level in the Origin dimension. To do that:

- 1. In the left-hand side details panel for the same analysis situation AvgerageDuration-OfFilms, find the input field for the restriction of the Continent level in the Origin dimension. Start typing "Europe" and use autocompletion.
- 2. Click on the "RESULTS" button to execute the query.
- ◼ What is the AVG for this *continent*? \_\_\_\_\_\_\_\_\_\_\_\_\_\_

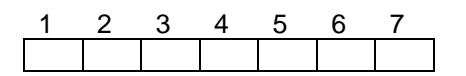

### **Task 3 – Average duration of European films with female directors**

In this task, starting from the AvgerageDurationOfFilms analysis situation, we want to obtain the average duration of films for Europe with female directors. This requires a navigation as this information cannot be satisfied in the current analysis situation.

## • **Subtask A**

Objective: Finding the average Duration of films originating from the continent "Europe" having "female" directors.

Steps: In the Origin dimension, we need to restrict the Gender level to "female". To this end, we need to navigate via the navigation step restrictGenderOfDirector to the AverageDuration-OfFilmsWithDirectorOfSelectedGender analysis situation by doing the following:

- 1. Click the "Graph" tab to get back from the results to the analysis graph panel.
- 2. Click the navigation step restrictGenderOfDirector.
- 3. In the left-hand side details panel for the restrictGenderOfDirector navigation step, find the changeDiceNodeForGender operation, and then restrict the Gender to female.
- 4. Click on the "NAVIGATE" button to execute the navigation.

The navigation activates the target analysis situation AverageDurationOfFilmsWithDirectorOf-SelectedGender and shows its results in the results tab. In the details panel, at the left-hand side of the webpage, note that the restriction of the Continent level is set to ("Europe") which was carried over from the previous analysis situation and is already bound. The restriction to "female" on the Gender level is also bound, as a result of the navigation.

 $\blacksquare$  What is the result AVG?

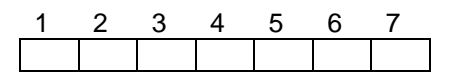

### **Task 4 – Average duration of European films with female directors grouped by year of release**

In this task, starting from the AverageDurationOfFilmsWithDirectorOfSelectedGender analysis situation, we want to obtain the average duration of films from Europe with female directors grouped by year of release.

#### • **Subtask A**

Objective: Finding the average Duration with Continent restricted to "Europe" and Gender restricted to "female", and Year as the granularity in the ReleaseDate dimension.

Steps: A *drill down* to the Year level in the ReleaseDate dimension is needed, i.e., the granularity level on this dimension should become the Year level. To do that, navigate following the navigation step showResultsPerYearOfRelease to the target analysis situation AverageDuration-OfFilmsPerYearOfRelease. No binding of parameters is required.

#### • **Subtask B**

Objective: Finding the highest average Duration.

Steps: In the results panel (under the "Results" tab), click twice on the "AVG" column header in order to sort the results in descending order.

■ What is the highest AVG?

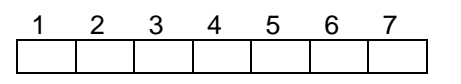

# **Task 5 – Average duration of European films with female directors of the genre crime film released after 2010, grouped by year of release**

In this task, starting from the current analysis situation AverageDurationOfFilmsPerYearOfRelease, we want to obtain the average duration of European films with female directors of the crime film genre released after 2010, grouped by year of release.

First, you will have to find the suitable navigation step and then navigate using it. Afterwards, you will need to answer the questions.

# • **Subtask A**

Objective: Determining the suitable navigation step that performs the following required operations: *restrict* the Genre level of the Content dimension to "crime film", and *restrict* the Year level of the ReleaseDate dimension to values greater than "2010".

■ What is the navigation step to follow?

# • **Subtask B**

Objective: Finding the average Duration of films for the Continent "Europe", with directors of Gender "female" and of the Genre "crime film", released after "2010", grouped by the Year of release.

Steps:

- 1. You need to first bind the variables of the required navigation step you found. In the navigation step you determined, find the field to restrict Year of ReleaseDate and set a restriction to values greater than  $(>)$  2010.
- 2. Bind also the other parameter of the navigation step according to the objective.

\_\_\_\_\_\_\_\_\_\_\_\_\_\_\_\_\_\_\_\_\_\_\_\_\_\_\_\_\_\_\_\_\_\_\_\_\_\_\_\_\_\_\_\_\_\_\_\_\_\_\_\_\_\_\_\_\_

3. Navigate the navigation step.

#### • **Subtask C**

Objective: Finding the highest average and its year.

Steps: Sort the results by AVG in descending order.

- What is the highest AVG?
- What is the Year of the highest AVG?

# • **Subtask D**

Objective: Finding the highest average and its year for the Genre "romance film".

Steps: In the current analysis situation, change the Genre from "crime film" to "romance film".

- What is the highest AVG?
- What is the Year of the highest AVG?

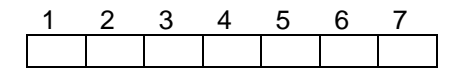

# **Task 6 – Average duration of films from the United Kingdom with female directors of the genre romance film released after 2010, grouped by month of release**

In this task, we want to obtain the average duration of films originating from the United Kingdom with female directors of the genre romance film released after 2010 and grouped by month of release.

You will have to determine and perform the suitable navigation step to find the results, and then answer the questions.

#### • **Subtask A**

Objective: Determining the suitable navigation step to follow in order to perform the following operations: *Drill down* to the Month level in the ReleaseDate dimension, and *restrict* the Country level in the Origin dimension to "United Kingdom".

- What is the navigation step to follow?
- What is the target analysis situation of the navigation step you found?

\_\_\_\_\_\_\_\_\_\_\_\_\_\_\_\_\_\_\_\_\_\_\_\_\_\_\_\_\_\_\_\_\_\_\_\_\_\_\_\_\_\_\_\_\_\_\_\_\_\_\_\_\_\_\_\_\_

\_\_\_\_\_\_\_\_\_\_\_\_\_\_\_\_\_\_\_\_\_\_\_\_\_\_\_\_\_\_\_\_\_\_\_\_\_\_\_\_\_\_\_\_\_\_\_\_\_\_\_\_\_\_\_\_\_

#### • **Subtask B**

Objective: Finding the average Duration of films for the Country "United Kingdom", the Gender of the director "female", and the Genre "romance film", released after "2010", with Month as the granularity level in the ReleaseDate dimension.

Steps: Navigate the navigation step you found.

• **Subtask C**

Objective: Finding the highest average and its month.

Steps: Sort the results by AVG in descending order.

- What is the highest AVG?
- What is the Month of the highest AVG?

#### • **Subtask D**

Objective: Finding the highest AVG and its month for films released after "2015".

Steps: In the current analysis situation, change the restriction of Year to values greater than "2015".

- $\blacksquare$  What is the highest AVG?
- What is the Month of the highest AVG? \_\_\_\_\_\_\_\_\_\_\_\_\_

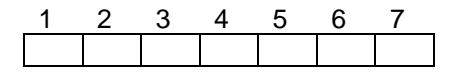

# **Evaluation of the Application**

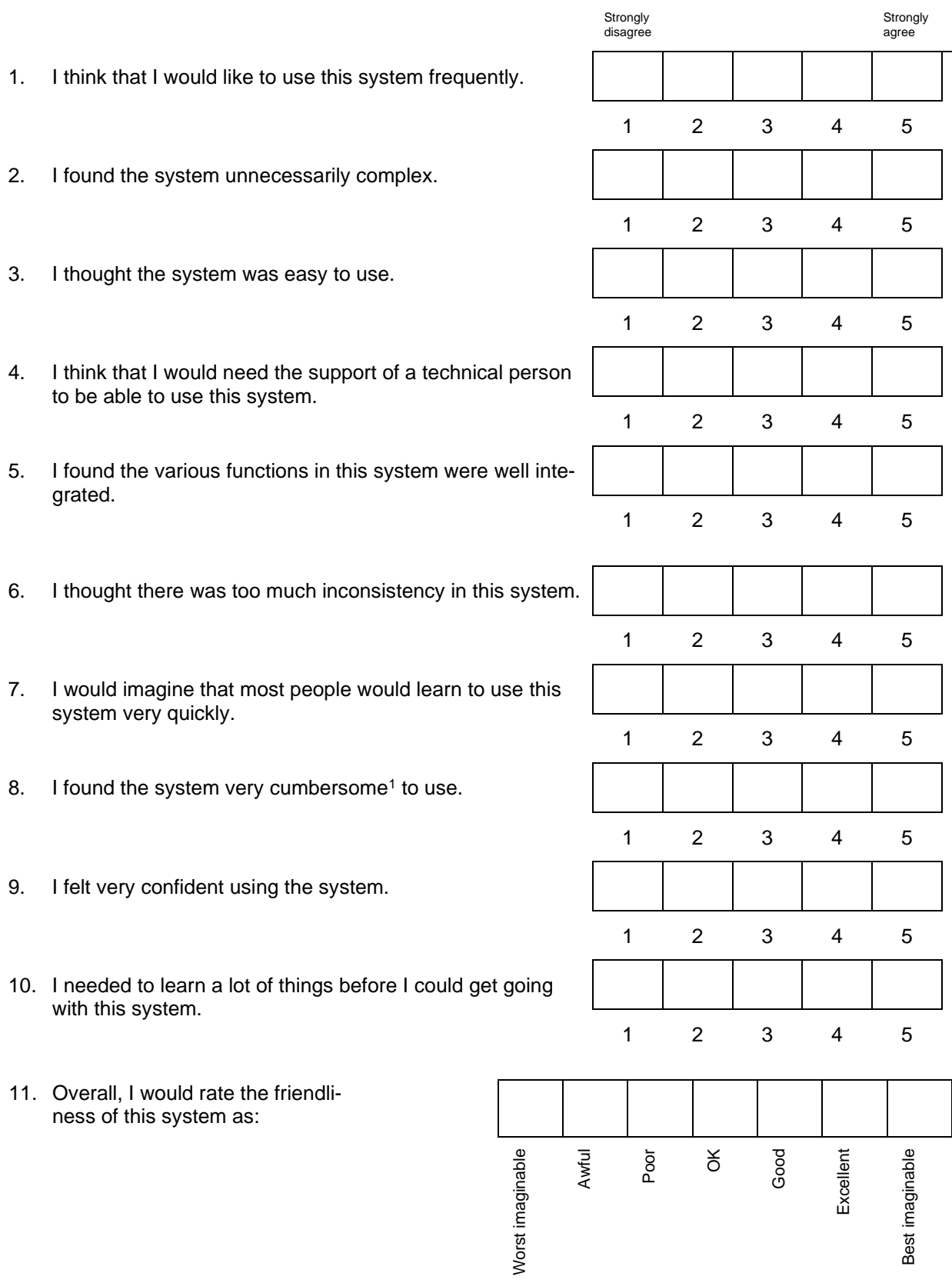

 $1$  Cumbersome means complex, large, and heavy and, therefore, difficult to use and handle.

# **Comments and Recommendations**